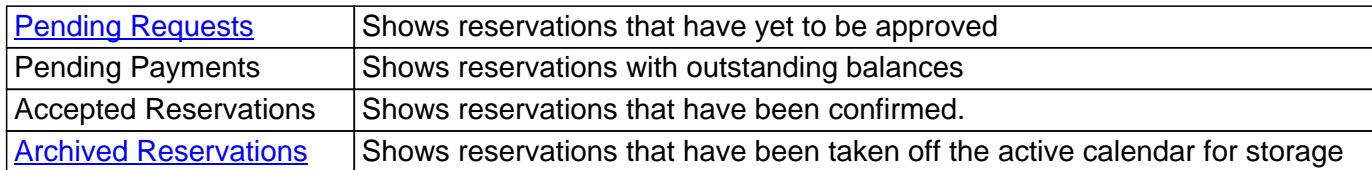

Each tab has its own Search Filter which allows you to search reservations of that type by the following [criteria:](http://kb.demcosoftware.com/article.php?id=171)

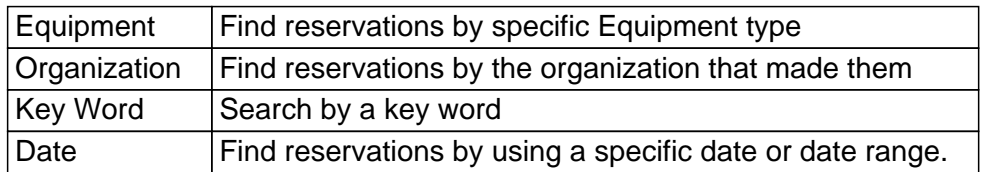

In the center of the page is the results window that contains the reservations you've selected via the search filter and/or the tabs.

Above the records of the reservations is the archive button. Check individual reservations and then click archive to move reservations off the active calendar and place them in the archive.

Within each individual reservation, there are several buttons.

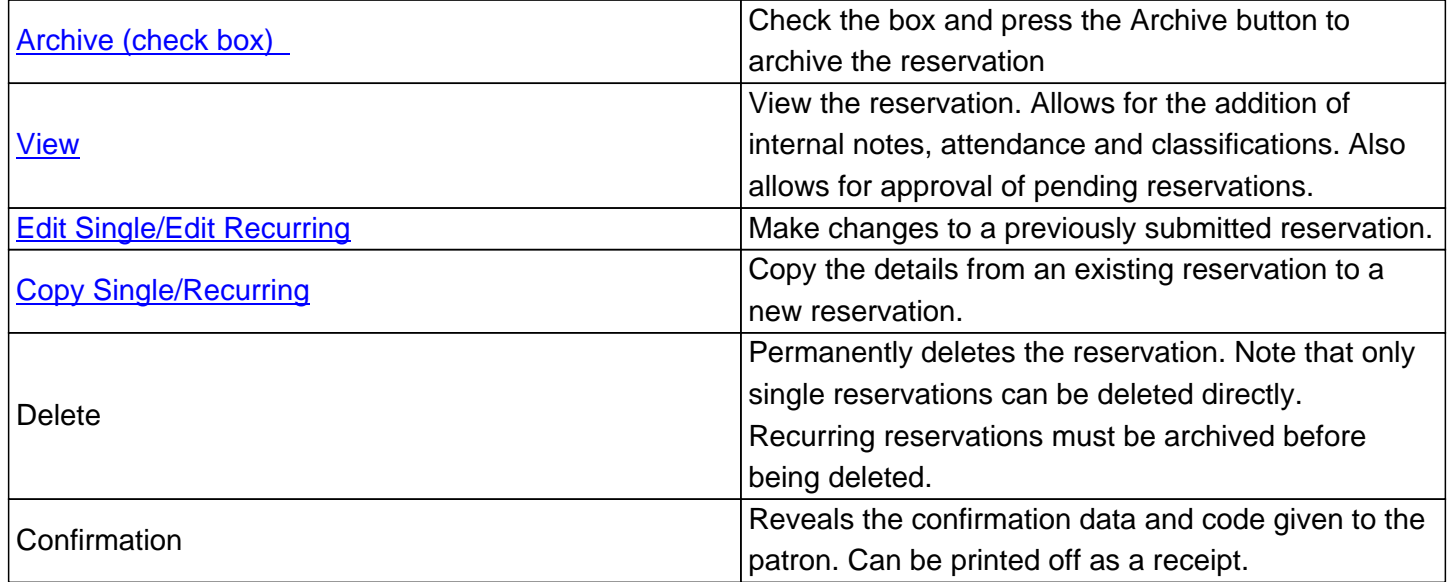

For more information about functions, click on the supplied links.

Online URL: https://kb.demcosoftware.com/article.php?id=66